**Servicio al Cliente 615-893-7225**

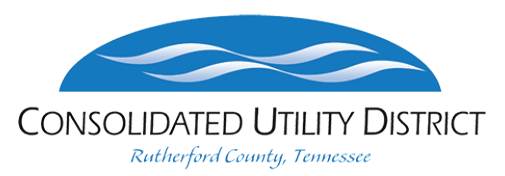

**Facebook: @CUDRC**

# **Para acceder a su cuenta en línea, visite www.cudrc.com**

### **PARA USUARIOS NUEVOS**

- 1. Encuentre su número de cliente y número de cuenta en su factura.
- 2. Clickea en el "New User" icono o "Register Now" encima del área de inicio de sesión en la pantalla.
- 3. Complete todos los campos en la página de registro de nuevo usuario.
- 4. Recibirá un correo electrónico para verificar su registro.
- 5. Haga clic en el enlace del correo electrónico para completar su registro.

Si olvida su nombre de usuario o contraseña, haga clic en"Forgot Username | Password" enlace debajo del área de inicio de sesión.

#### **PARA HACER UN PAGO ÚNICO SIN REGISTRARSE ...**

- 1. Haga clic en "Pay My Bill."
- 2. Ingrese su número de cliente y número de cuenta, los cuales se encuentran en su factura. Tenga en cuenta que su el número de cuenta completo incluye el número de cuenta y el código de ocupante, separados por un guión. 3. Ingrese el monto de su pago en el "Pay Now Amount" cuadro – o deje la casilla en blanco para pagar el saldo total.
- 4. Selecciona tu método de pago y presiona "Continue."
- 5. Revise su resumen de pago y presione "Continue" para ver la información de pago.
- 6. Ingrese su información de pago y una dirección de correo electrónico válida para recibir su recibo.
- 7. Revise su información de pago y presione "Process Payment" para enviar.

**NOTA: Se aplicará un cargo de \$2.15 a las transacciones con tarjeta de crédito/débito y cheques electrónicos. Para evitar esta tarifa, regístrate para obtener un giro bancario con cheque electrónico en www.cudrc.com/ bank-draft-authorization.**

Se rechazarán las transacciones con tarjeta de crédito/débito superiores a \$400. Si deseas pagar más de \$400, puedes hacer pagos múltiples.

Para pagar por teléfono, llame al 844-329-9452. Nuestro sistema de indicaciones de voz lo guiará a través del proceso.

Cuando finalice su relación con CUD, ya sea por terminación o si no transfiere el servicio, cancelaremos cualquier saldo de crédito que se le adeude si el monto es de cinco dólares o menos.

# **¡Gracias por ser nuestro cliente!**

# **AUTORIZACIÓN DE GIRO BANCARIO Plan de Pago Automático**

 Por favor envíe el formulario a: Consolidated Utility District Attn: Cash Receipts Dept 709 New Salem Highway Murfreesboro, TN 37129

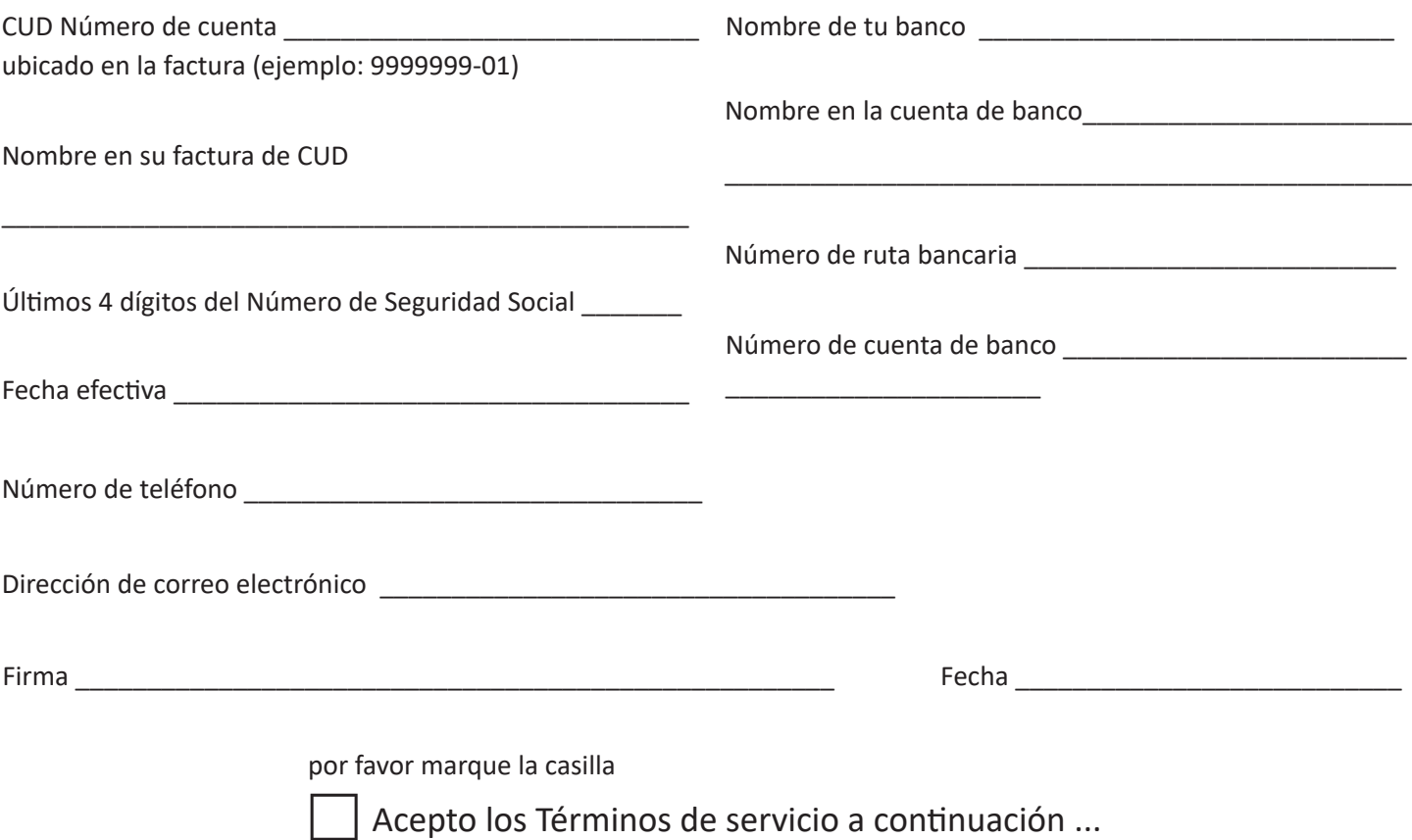

## **TÉRMINOS DE SERVICIO**

Consolidated Utility District tiene mi autorización para iniciar deducciones de mi cuenta con la financiera institución nombrada a continuación, por el monto de mi factura mensual de servicios públicos. Entiendo que puedo descontinuar la inscripción en el Plan de Pago Automático (APP) en cualquier momento, presentando mi solicitud, por escrito, a Consolidated Utility District, (3) tres días hábiles antes de mi fecha de vencimiento.

Como cliente de APP, continuaré recibiendo mi factura mensual de servicios públicos solo para revisión y tanto mi institución financiera como Consolidated Utility District tengo el derecho de terminar este plan de pago o mi participación en el mismo. Además, como cliente de APP, entiendo que mi pago se enviará electrónicamente a Consolidated Utility District's institución financiera 2 días hábiles antes de la fecha de vencimiento. Si por alguna razón mi pago es rechazado, entiendo que se me cobrará un cargo por servicio no reembolsable.

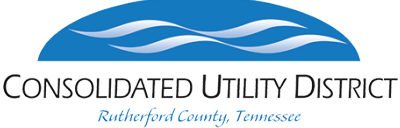

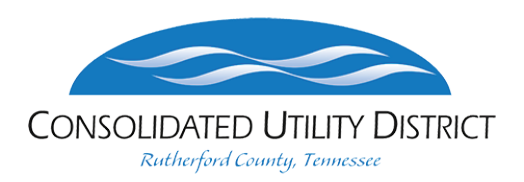

# **Presentación de Cheque Electrónico: formulario de exclusión voluntaria**

### **¿QUÉ ES UN CHEQUE ELECTRÓNICO?**

Un cheque electrónico permite a los comerciantes convertir los pagos con cheques en papel realizados por los clientes a pagos electrónicos pagos que se procesan a través de la red de la Cámara de Compensación Automatizada (ACH). Es una forma rápida, eficiente y segura de procesar pagos con cheques.

## **¿QUÉ SUCEDE SI NO QUIERO QUE MI CHEQUE SE UTILICE PARA LA CONVERSIÓN DE CHEQUES ELECTRÓNICOS?**

Puede optar por no participar. Esto significa que su cheque se procesará como un cheque en papel tradicional. Para optar por no participar, debe completar este formulario de exclusión voluntaria de presentación de cheque electrónico y enviarlo a nuestra oficina. También puede enviar este formulario en línea en www.cudrc.com en "Pagos".

Elijo optar por no permitir que mis cheques se conviertan en transacciones de presentación de cheques electrónicos.

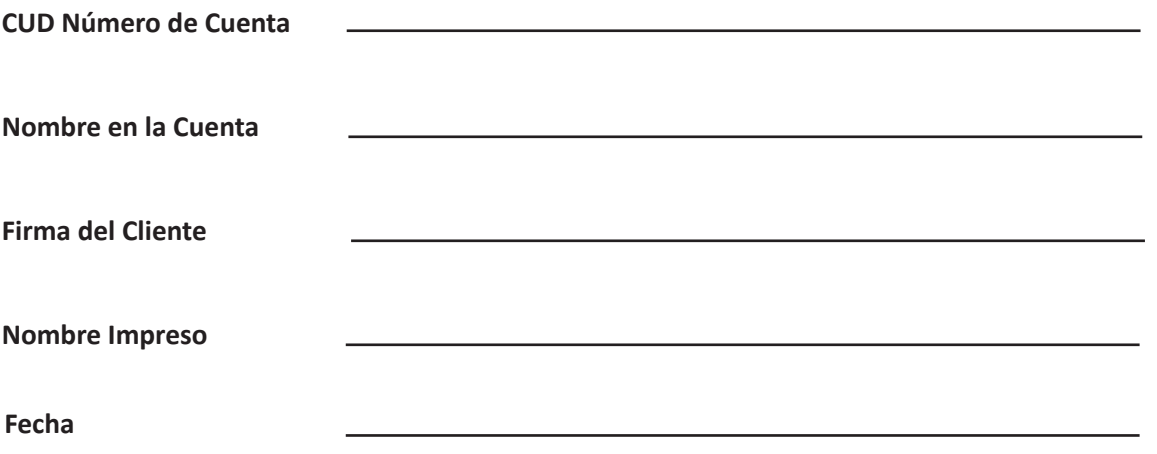